# **Generative AI Overview for Project Managers**

How to register for the course?

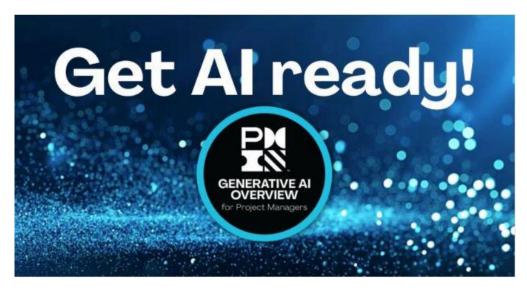

To learn more about Generative AI for Project Managers, please follow the steps below to register for the free course:

Go to the PMI website:

https://www.pmi.org/

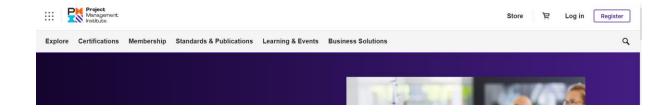

In the menu, click Store:

Explore Certifications Membership Standards & Publications Learning & Events Business Solutions

# Welcome to the PMI Store

Your one-stop shop for career-advancing resources. We've got digital learning courses and certifications - for all knowledge levels - that will set you up for success and set you apart from the crowd.

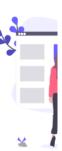

### **Explore By Category**

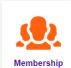

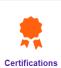

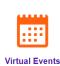

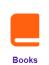

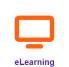

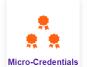

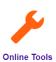

#### Click on eLearning:

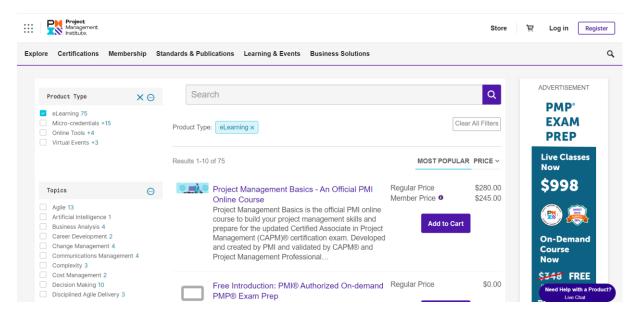

In the Topics section, choose Artificial Intelligence:

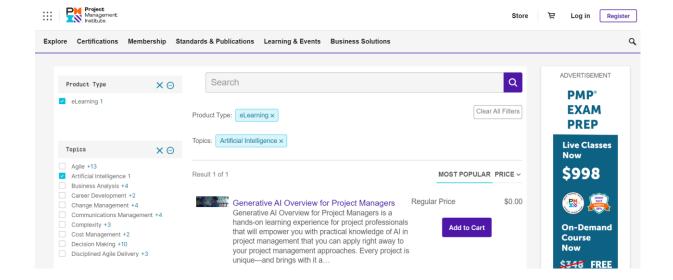

#### Click Add to Cart:

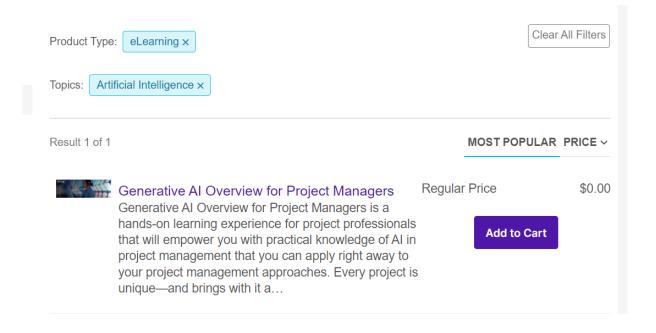

You must log in:

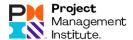

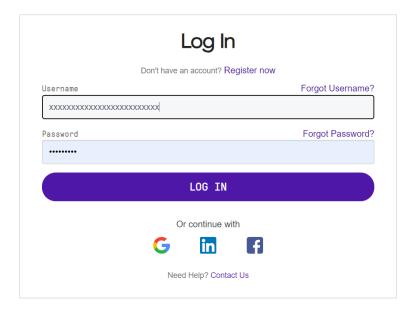

You can donate to the PMI Educational Foundation (PMIEF).

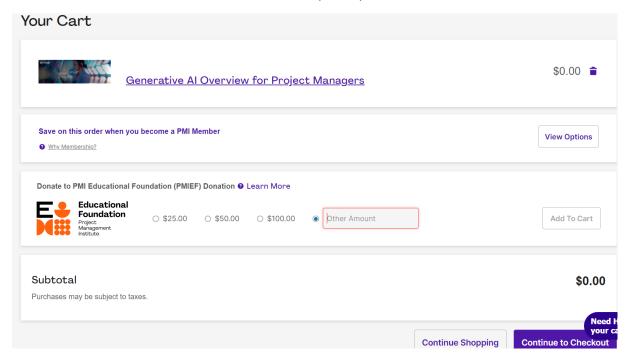

Click Continue to Checkout:

|              | Generative AI Overview for Project<br>Managers                                                | \$0.00              |
|--------------|-----------------------------------------------------------------------------------------------|---------------------|
|              | Tax                                                                                           | \$0.00              |
|              | Total                                                                                         | \$0.00              |
|              | By clicking "Review Order" or "Generat<br>I am now agreeing to PMI's Terms and<br>Conditions. | e Quote"            |
| d Address    |                                                                                               |                     |
|              |                                                                                               |                     |
|              |                                                                                               |                     |
| Review Order |                                                                                               | Need He<br>your car |

### Click Review Order:

| Generative Al Overview for Project Managers |       | \$0.00      |
|---------------------------------------------|-------|-------------|
| Subtotal Purchases may be subject to taxes. |       | \$0.00      |
| Tax                                         |       | \$0.00      |
|                                             | Total | \$0.00      |
|                                             |       | Place Order |

# Click Place Order:

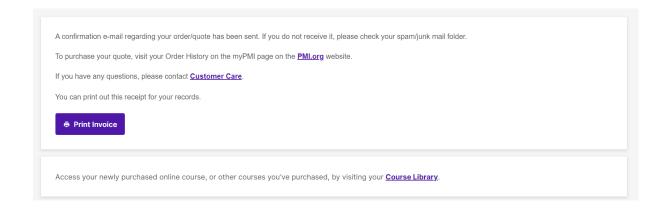

You can see the details and you can click Print to print the invoice:

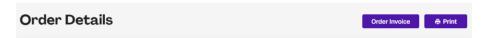

### Click Go to myPMI to start learning:

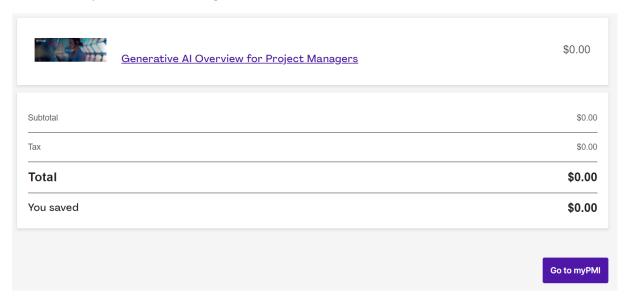

On myPMI page, click on Courses Library:

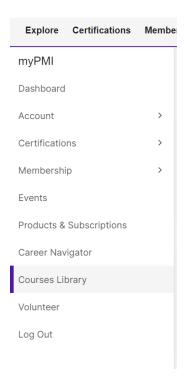

Click the overview of Generative AI for Project Managers to start learning:

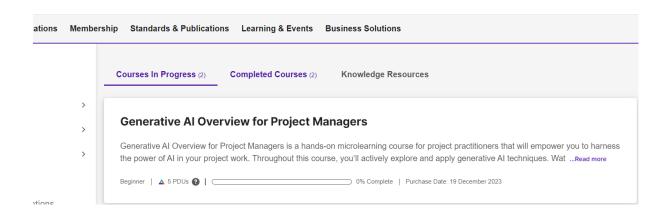

Enjoy it!

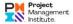

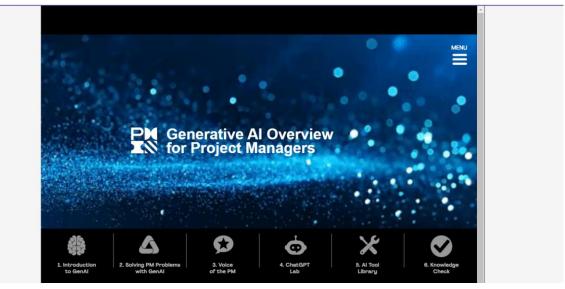

End.

#### Contacts:

Abdellhalim Hafed

Project Management Director

 $\mathsf{CM}^{\scriptscriptstyle\mathsf{TM}}$  |  $\mathsf{P3O}^{\scriptscriptstyle\mathsf{\$}}$  |  $\mathsf{PMP}^{\scriptscriptstyle\mathsf{\$}}$  |  $\mathsf{SMC}^{\scriptscriptstyle\mathsf{TM}}$ 

Coach | Mentor | Author | Leadership

Digital Transformation | Project Management

PMI Team Member | Blogger

Mob: +213 560 78 48 99

Email: abdelhalim.hafed@gmail.com/a\_hafed@esi.dz

Skype account ID: <a href="mailto:abdelhalim.hafed@gmail.com">abdelhalim.hafed@gmail.com</a>

Linkedin: https://www.linkedin.com/in/abdelhalim-hafed/

Blog: <a href="https://hafedabdelhalim.wordpress.com/">https://hafedabdelhalim.wordpress.com/</a>

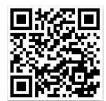